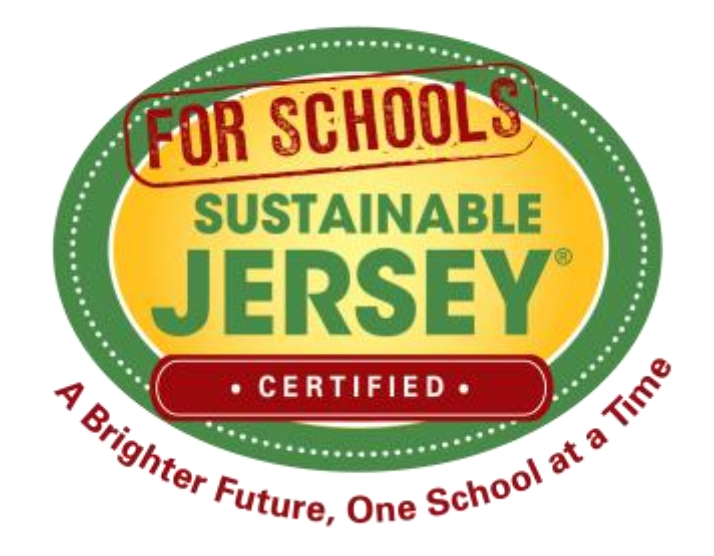

### Making Progress on Your Certification March 6, 2018

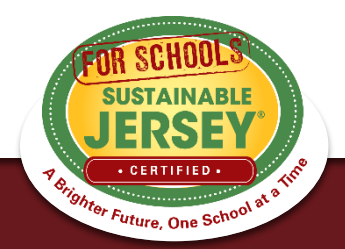

### Presenters

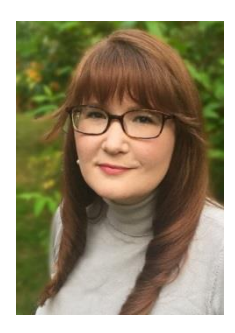

Heather McCall, Program Director Sustainable Jersey for Schools [mccallh@tcnj.edu](mailto:mccallh@tcnj.edu) 609-771-2469

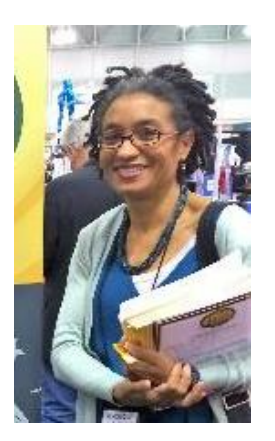

Véronique Lambert, Program Coordinator Sustainable Jersey for Schools [lambertv@tcnj.edu](mailto:lambertv@tcnj.edu) 609-771-3427

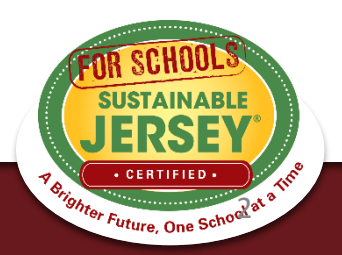

# FREE Technical Assistance with Energy Actions

Partnership with the *Environmental Defense Fund* and *New Jersey Natural Gas* (NJNG) to assist school districts and municipalities within **NJNG** service territory in completing Sustainable Jersey energy actions.

Full-time, on-site support for 10 weeks in the summer of 2018, for energy projects such as:

- Improving building performance through energy efficiency analysis, planning, and upgrades
- Renewable energy
- Other energy-related improvements

Go to [www.sustainablejerseyschools.com/grants-resources/](http://www.sustainablejerseyschools.com/grants-resources/) for application form and more information

### **Application Deadline: Friday, April 13, 2018 at 11:59pm**

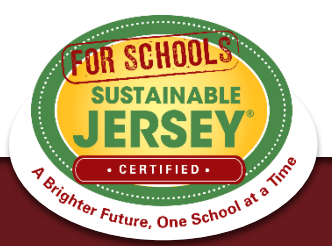

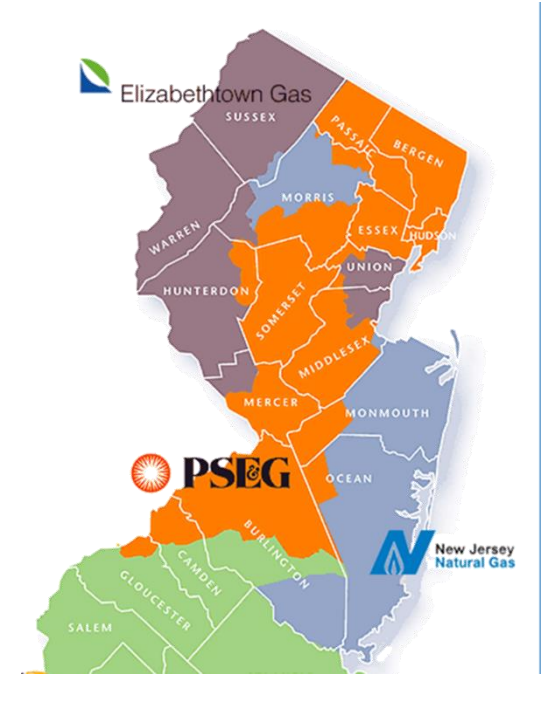

# **Upcoming Webinar**

### **New Actions: Green Design for Schools**

### **March 21, 2018 – 1:00 PM to 2:00 PM**

Learn about the newly added suite of Green Design actions for the Sustainable Jersey for Schools certification program. Actions include:

- Green Building Training
- Green Building Policy
- Design/Build/Certify New Construction & Major Renovations Using a Green Standard Whether your school facility is new or old join us to learn best practices for your school's next renovation.

**For more details & to register, visit [www.sustainablejerseyschools.com/events-trainings/](http://www.sustainablejerseyschools.com/events-trainings/)**

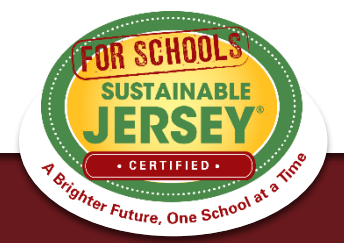

# Webinar Agenda

- Certification Overview
- 2018 Certification Cycle
- Reviewer Comments
- Overview of district & school applications
- Re-Submitting Documentation
- Tips for Success
- Green Team Resources
- Technical Assistance/Questions

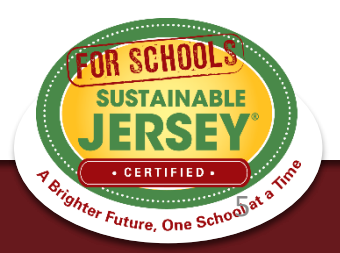

## Certification Overview

- Sustainable Jersey for Schools' online application for certification has 3 rounds of submissions and reviews
- Districts and schools submit applications, but **only schools are certified**
- Points earned on the district application flow to each school in the district.

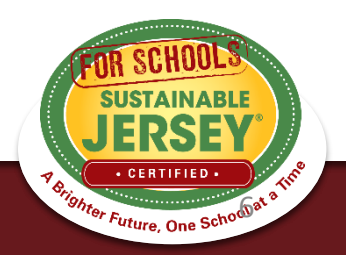

# Levels of Certification

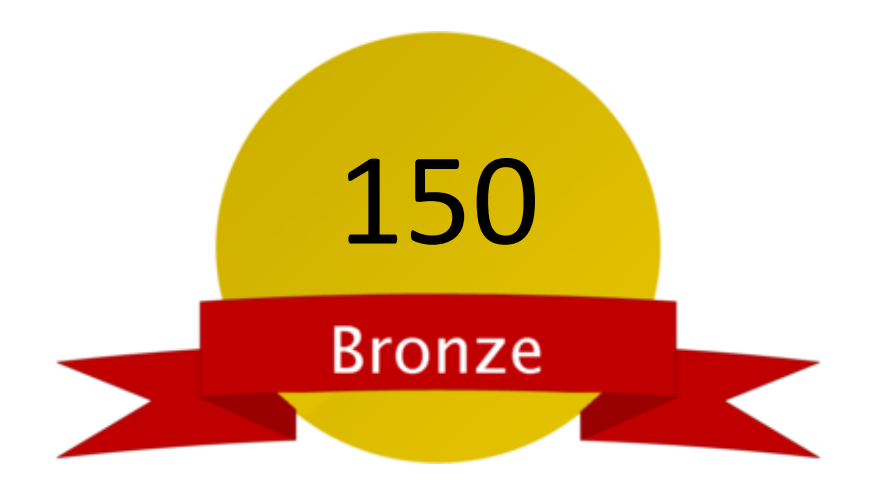

- Green team
- 2 out of 10 priority actions
- Actions completed in 6 of 19 categories

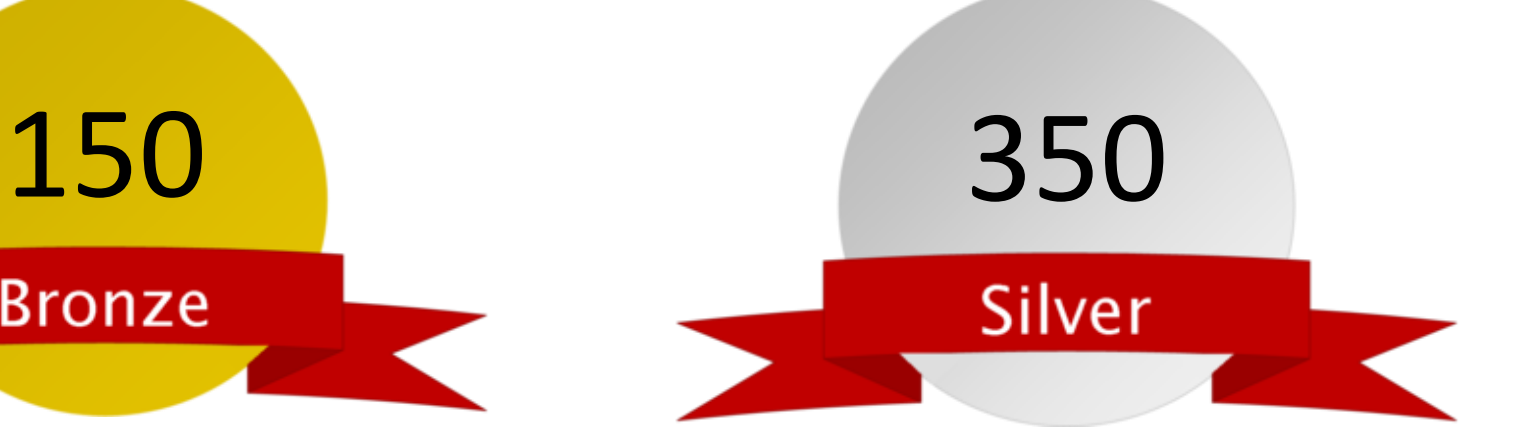

- Green team
- 3 out of 10 priority actions
- Actions completed in 8 of 19 categories

 $\overline{\mathfrak{F}}$ 

**Ighter Future, One Scho** 

# 2018 Certification Cycle

- **January 19**  Initial Application Deadline
- Late February Reviewer Comments

• **March 30** – Second Submission

- Early May Reviewer Comments
- **June 22**  Final Application Submission
- Early August Certified Schools Notified
- **October** Certified Schools Celebration

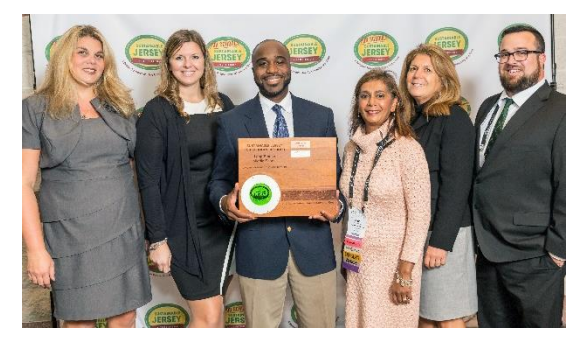

**Long Branch Middle School – Champion Award**

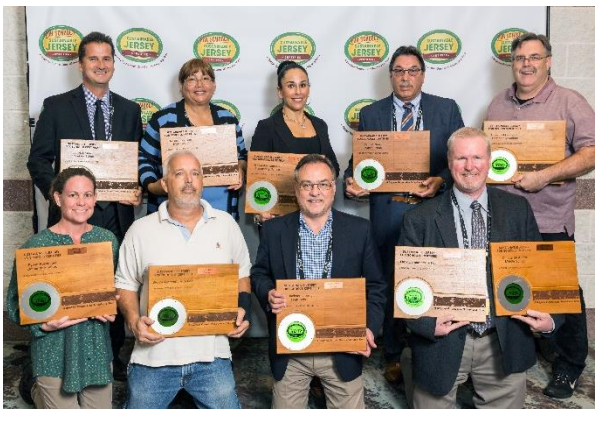

**Jackson School District – 10 schools**

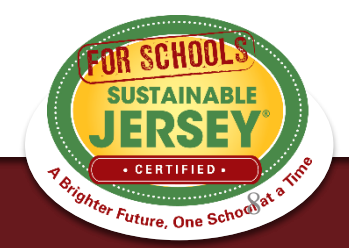

## Application Revision Email

### **Your Application is Now Unlocked!**

Sustainable Jersey for Schools Wed, Feb 21, 2018 at 4:12 PM To: ringsl@jrr.com, Staff Tester , Renee Haider, Veronique Lambert , Heather McCall , Samantha McGraw

Dear ! Test School A (Atlantic):

Thank you for submitting a Sustainable Jersey for Schools application. We have completed the first round of reviews. Based on past certification cycles, it is typical that only a small percentage of actions get approved after the first round. There are two more review rounds in this application cycle.

Each action has been reviewed and marked as Approved or Must Revise. All actions marked as Approved are locked from further editing. You may view these actions by clicking on the appropriate filter (Approved or Must Revise) under the Search Actions box at the top of your application. Your total Approved or Must Revise points will then display in the Action Totals box on the right side of the page. A list of the actions marked as Must Revise is also provided at the bottom of this email. Comments have been added for each action to help you revise your submission to have the action approved. Your revised application must be submitted by March 30, 2018, to be reviewed in the second round of this application cycle. General information about the 2018 application cycle can be found at the Application Cycle page.

We encourage you to keep working on your actions and resubmit your application by the March 30 deadline. To help you move forward in the certification process, a webinar entitled "Making Progress on your Certification" will be held on Wednesday, March 6 at 3:00pm to help you better understand the application feedback processio submission cycle, and how to organize your materials for success. **SUSTAINABLE** 

9

er Future, One Scho

## Reviewer Feedback

- All users notified by email when application is unlocked and ready for editing.
- Reviewers read the submissions and provide feedback. Action will be marked "Approved" or "Must Revise."
	- Must Revise feedback will summarize what needs to be addressed to have the action approved.
	- Feedback is at the bottom of the action submission page or top of the application.
- Feedback on Not Approved actions from a previous submission can be found by clicking "Show Archived Comments"

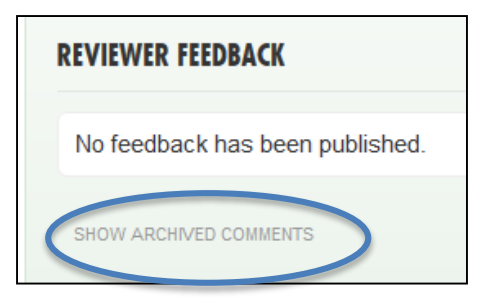

0 published comments **0 unpublished comments** 26 archived comments

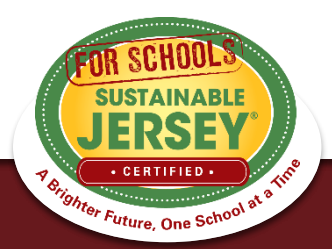

## Reviewer Comments

### • **No Documentation Submitted**

- No documentation has been uploaded to support any description that may have been submitted in the "Description of Implementation" text box.
- OR no new documentation submitted for the new certification year. Old documentation would not meet the standard.

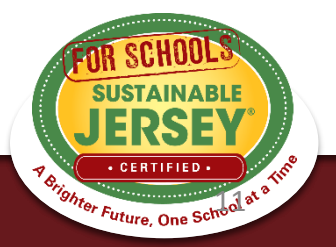

## Reviewer Comments

- **Submission Requirements Not Yet Met**
	- Documentation is uploaded to the action submission, but does not meet the requirements for approval.
	- The reviewer comments then provide guidance on the specific submission items that need to be addressed.

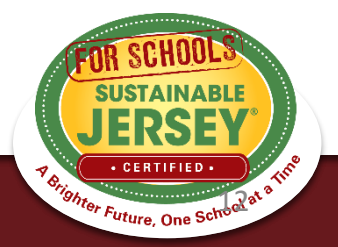

## Reviewer Comments

- **Prerequisite Not Met**
	- Action submission is sufficient for approval, but the prerequisite action has either not been submitted for or has been marked "Must Revise".

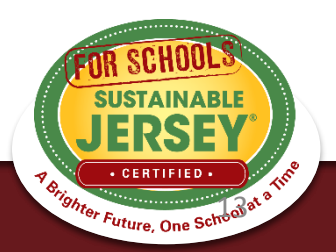

# Accessing the Dashboard

• Click  $\Box$  Sign in or sign up.  $\Box \rightarrow$  Login  $\rightarrow$ 

**District and School Dashboards** 

You are signed in. [sammc29@comcast.net]

• Click on right hand side  $\rightarrow$ 

District and School Dashboards

Listed below are the district and/or school accounts for which you are an

• You will go to a page that lists the districts and/or schools that you are linked to

#### identified user. To gain access to additional accounts you must be invited by a Register current user. Certification Overview ! TEST DISTRICT (ATLANTIC) Actions **District and School** Update your existing application Update Application Dashboards Update the primary contact, secondary contact, and certification Update District Profile Review report "introduction" Manage applicant owners and contributors Manage District Users Participating Districts and **Schools** ! TEST SCHOOL A (ATLANTIC) Begin a new application Begin Application Update the primary contact, secondary contact, and certification Update School Profile report "introduction" Manage applicant owners and contributors Manage School Users ALEMAN AND

*4 Srighter Future, One School* 

**ACTIONS & CERTIFICATION** 

Program Benefits

# Application – "Living Document"

### **Application Overview**

### **Search Features**

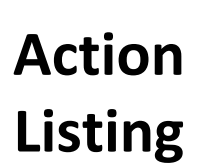

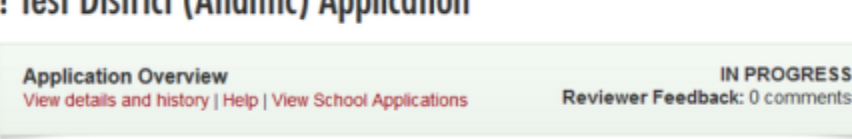

### **SEARCH ACTIONS**

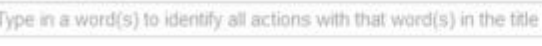

**LToot Dictrict (Atlantic) Application** 

□ Planned ■ Completed ■ Must Revise ■ Not Approved ■ Approved ■ Expired

To identify actions by status, check the desired box or boxes above. The Action Totals box at right will also reflect only those actions selected. Click on the Clear Search button to return to the full action listing.

> Search Actions Clear Search

**IN PROGRESS** 

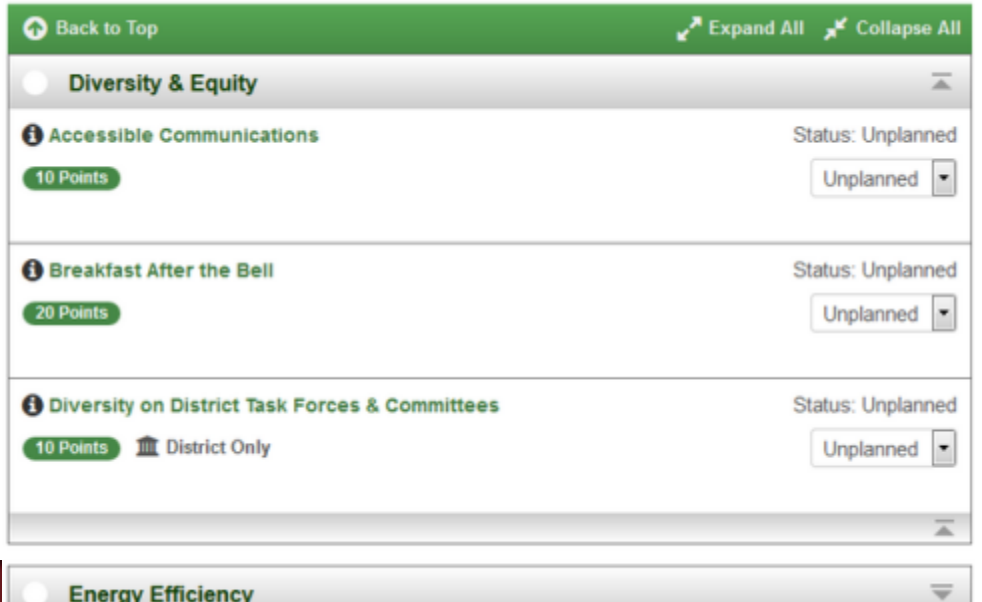

### ← My Dashboard

### **ACTION TOTALS**

(Completed, Approved)

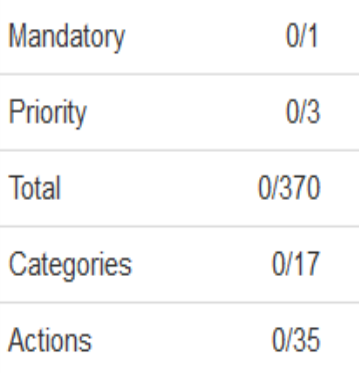

When you have completed all the actions you would like to include in your application, click on the button below.

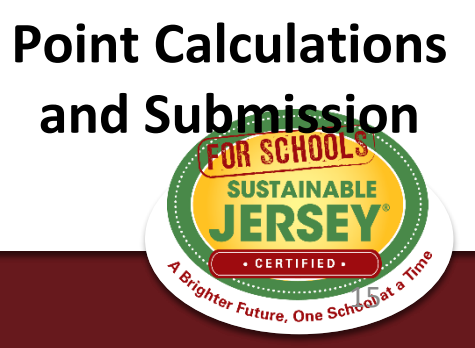

# District Application Overview

### At the top of the application, click "View details and history" to see:

### **Test District (Atlantic) Application**

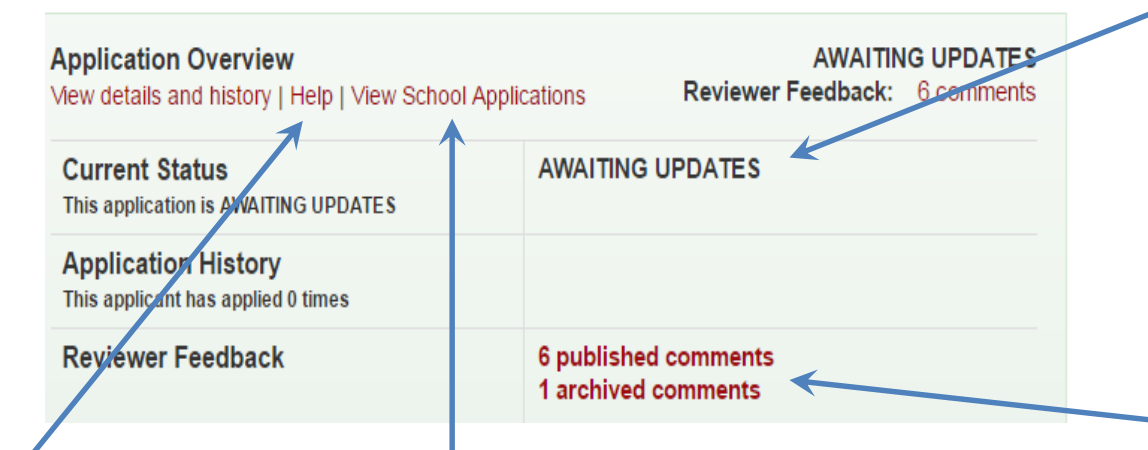

**Get help:** Access more detailed instructions on navigating the application

**View school applications:** District users can view the applications of registered schools in the district

**Current status:** Awaiting

Updates means the application has been reviewed and unlocked. It should be updated before being submitted for another review.

### **Check on reviewer feedback:** Once you have submitted your application it has been reviewed

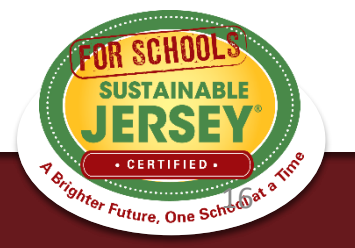

# School Application Overview

• At the top of the application, click "View" details and history" to see:

### **Test School A (Atlantic) Application**

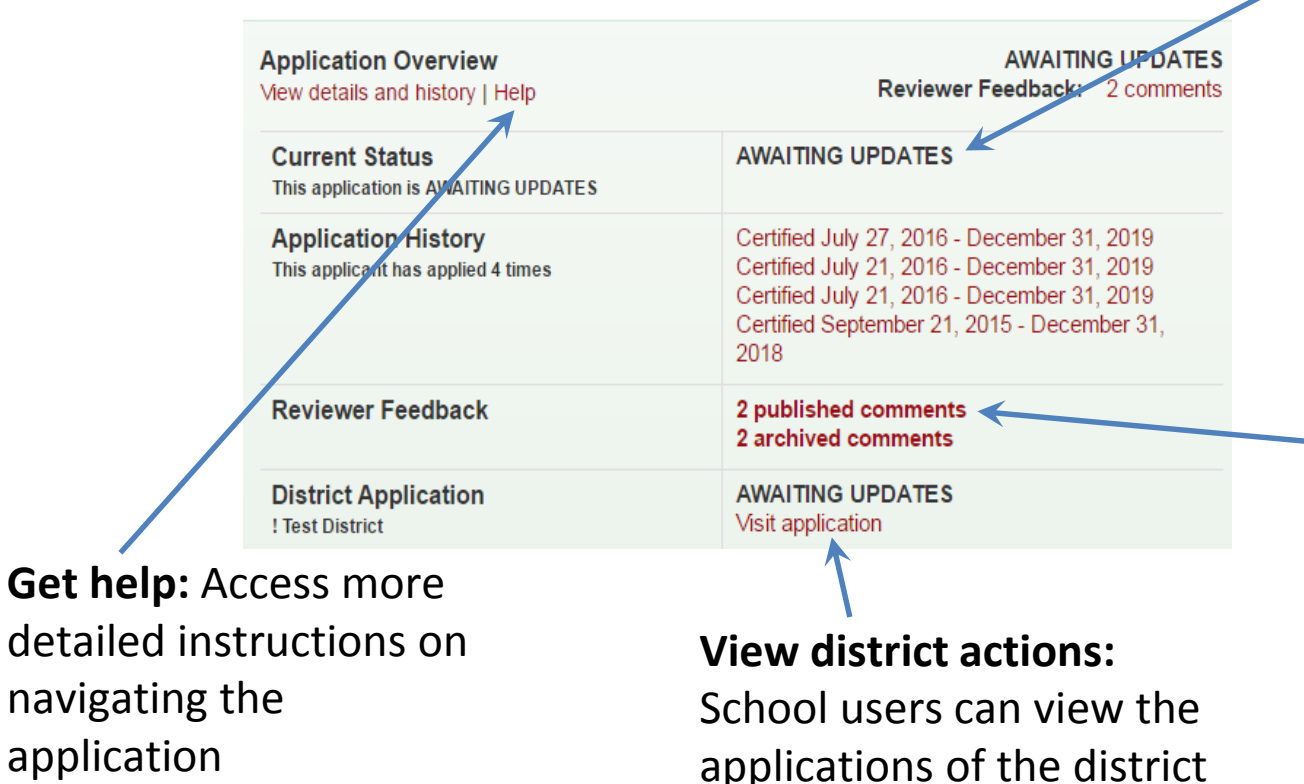

### **Current status:** All

reviewed applications are marked Awaiting Updates until final certification notification after the June submission

**Check on reviewer feedback:** Once you have submitted an application that has been reviewed

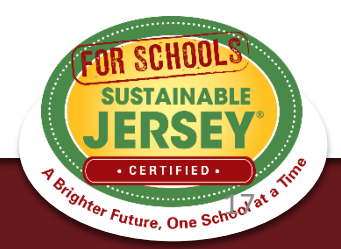

## Action Statuses

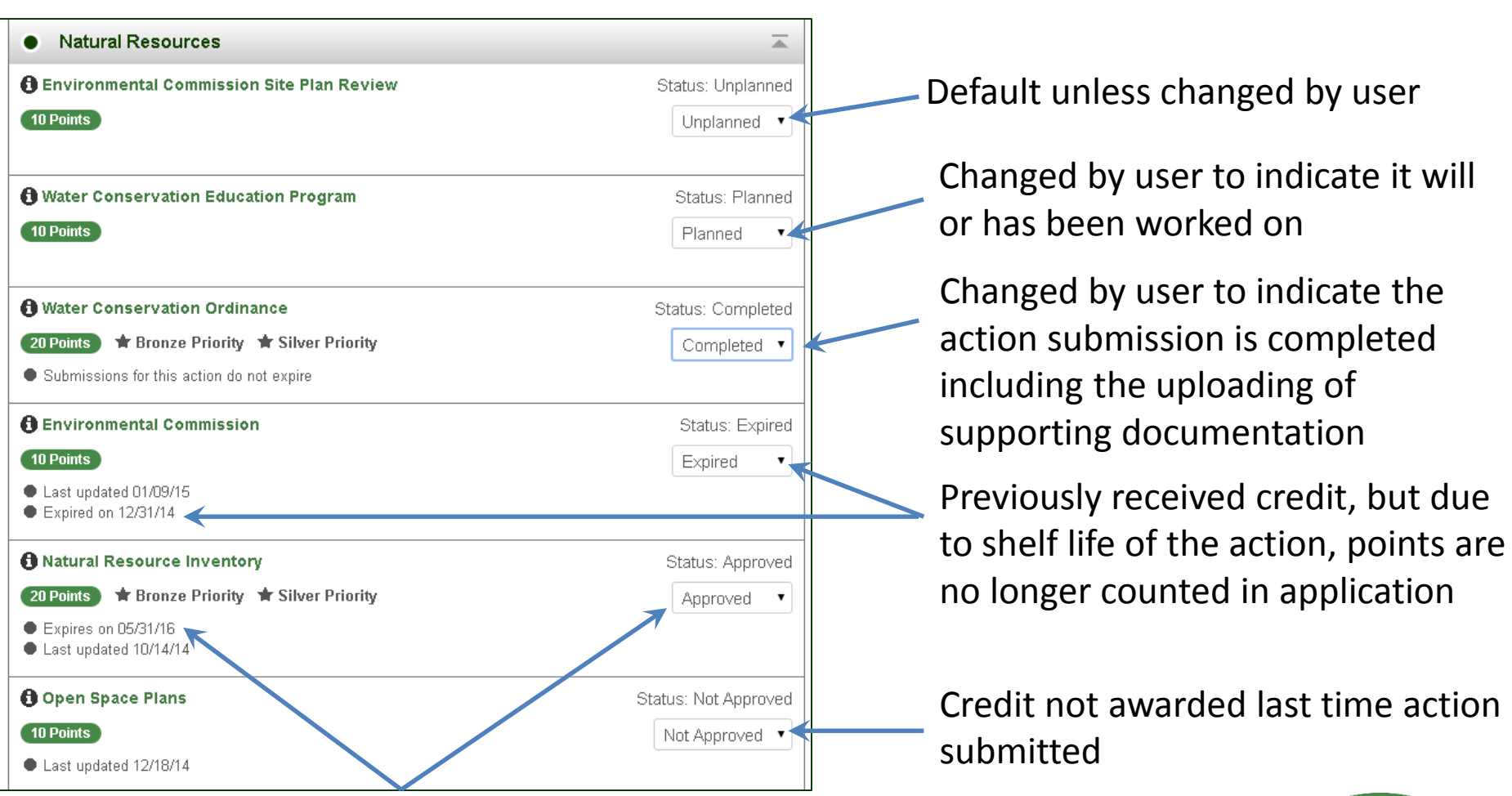

Points currently included in your application. Expiration dates may be applicable

**Srighter Future, One School** 

# Action Information

**APPLICATION NAVIGATION** ! Test District (Atlantic) Application for Certification Jump to another planned action **ACTION SUBMISSION: SUSTAINABLE ENERGY TRANSITION PLAN** submission: You are editing the action submission for the action "Sustainable Energy Transition" View action text Plan." Learn more about this action. Directions: Please complete this form to submit this action as part of your application. First, mark the - Back to Application Status as "planned" and, if it is a variable point action, indicate the Requested Points. See the action text for the action requirements associated with each point level. After you have entered the Save Action Submission Description and Implementation and Uploaded the Supporting Documentation, click on the Update status Save Action Submission button. Finally, when the action submission is complete and ready for review, change the status from "planned" to "completed" and resave. and select point × **Status** Planned level if variable Current action submission status: Planned  $\overline{\phantom{a}}$ 10 **Requested Points** point action Point level requested for this submission  $\mathbf{0}$ Schools working on this action The number of schools in this district who have begun working on this action.

• If **district application** and a "**both**" action, you will see how many schools in the district are working on the action. Districts should **not change the status**  of an action if schools are working on it without consulting the schools first. The district submission will override the schools.

Tohter Future, One Sch

## Variable Point Actions

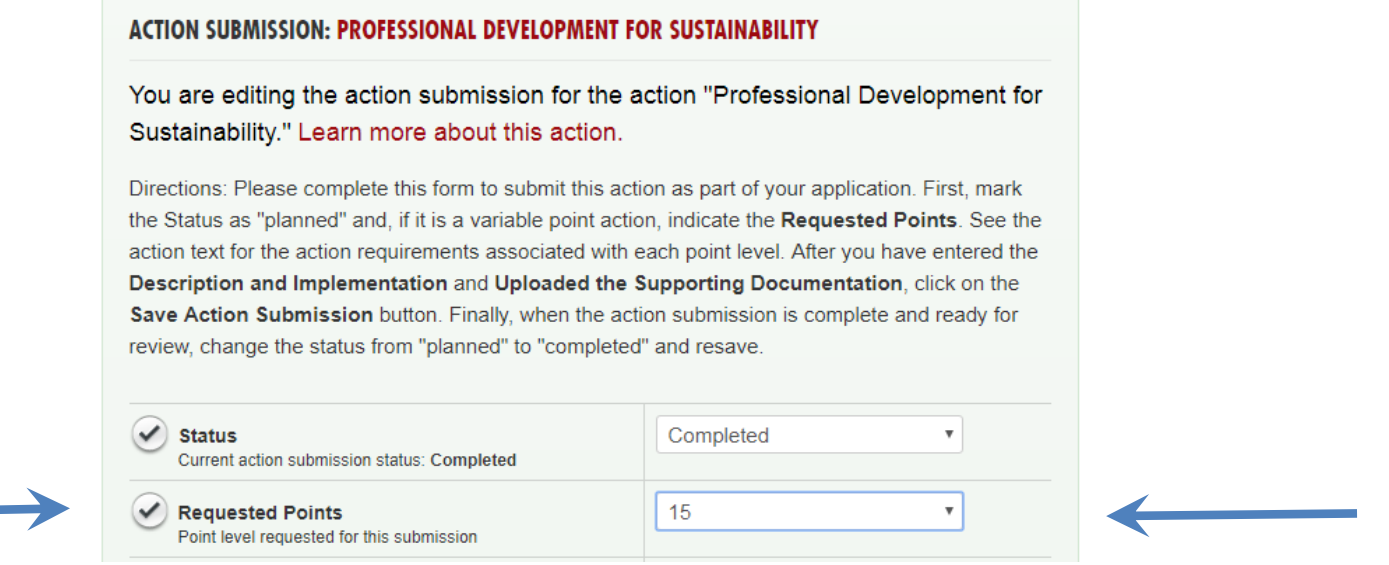

• User selects point value supported by the documentation as part of the submission from the drop down menu

20

<sup>97</sup> Future, One So

• Reviewer confirms point value selected or changes based on review of the documentation

## Description of Implementation

• Input a short summary of what was

accomplished and the impact it had or will have on the district and/or school.

### **DESCRIPTION OF IMPLEMENTATION:**

In the text box below, please provide a short summary (300 word maximum) of what was accomplished and the impact it had or will have on the school community. Include relevant references to the uploaded materials. If you are pasting information into the text box, please be sure to check the content and format of the entry.

This is where you tell us what you did and the impact it had on the district and/or school.

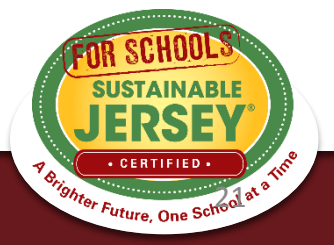

# Upload Supporting Documentation

### • Select the file from your computer to upload

- *Many types of files can be uploaded, up to 20MB.*
- *You can rename it to be whatever you like.*

• Once successfully uploaded it will appear in the box below

### **UPLOAD SUPPORTING DOCUMENTATION**

Please upload the supporting documentation required as outlined in the "What to submit to earn points" for this action" section of the action. Simply enter a document title, click on the Choose File button to select the file, and then click on the Upload button. Up to six files can be uploaded. Each file must be uploaded individually. Individual files cannot exceed 20 MB. If there is a need to provide more than six documents, please combine documents into one PDF file. To remove any uploaded file, simply click the "X" in the column labeled "Delete." Be sure to click on the **Save Action Submission** before exiting this page.

#### **Document Title (optional)**

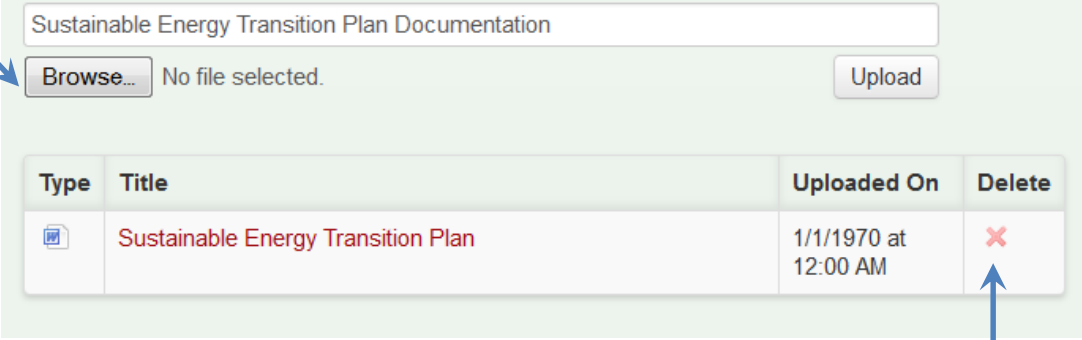

### Easily remove files by clicking "X" under Delete

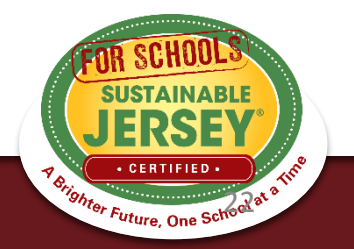

## Be Sure to Save Action Submission

### • **At Top of Page**

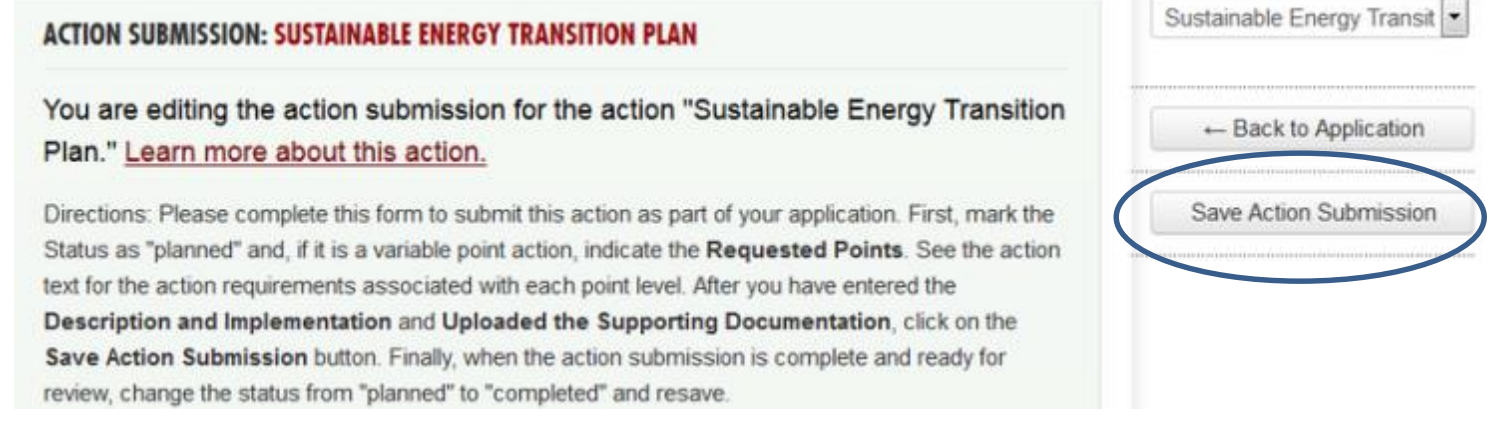

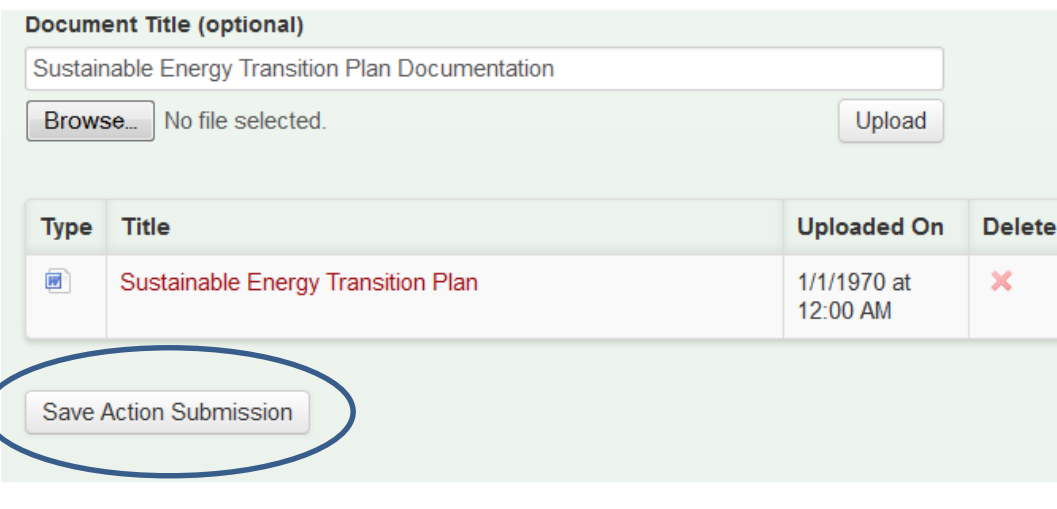

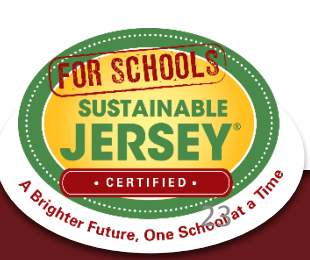

- **OR**
- **At Bottom of Page**

# Calculating Points

- Use the ACTION TOTALS chart in left column to track your point totals.
- The default values will be a combination of Completed and Approved actions.

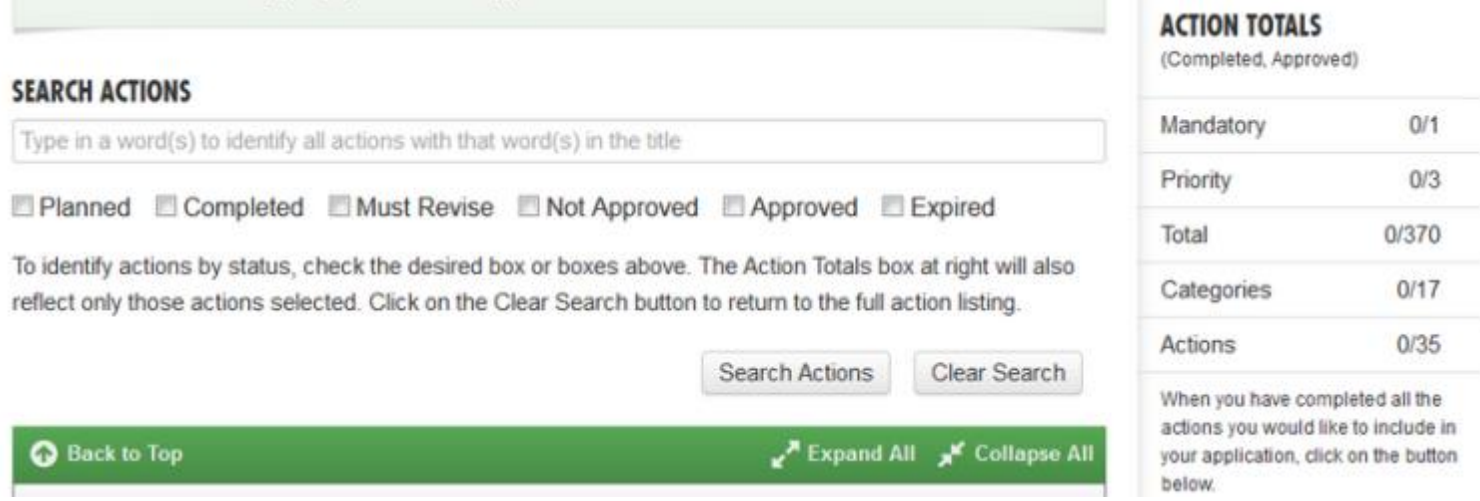

• You can view different combinations by checking the desired boxes under SEARCH ACTIONS

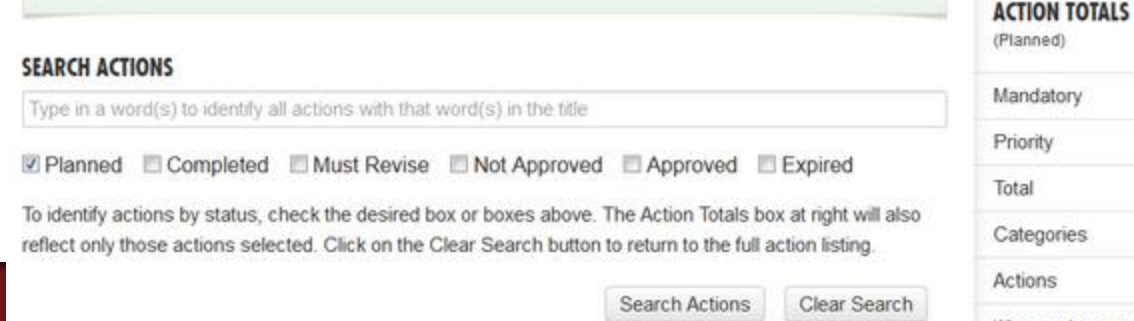

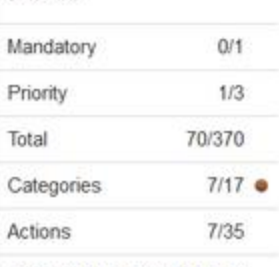

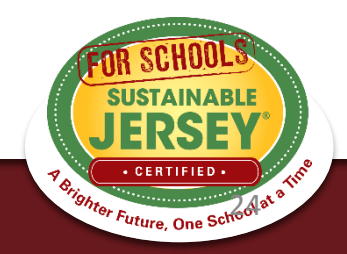

## Preparing to Re-Submit District Application

- Once you are finished working on an action, mark it as "Completed"
- There are **no** minimum requirements districts must meet to submit an application
- When ready to Submit Application for Review, press the yellow submit button:
	- Confirm submission, and you will receive a notification in green at the top of the page the application has been submitted
	- All users on the account will receive an automatic email that your application has been submitted for review
- You will be locked from editing your application until review is complete

### ACTION TOTALS

(Completed, Approved)

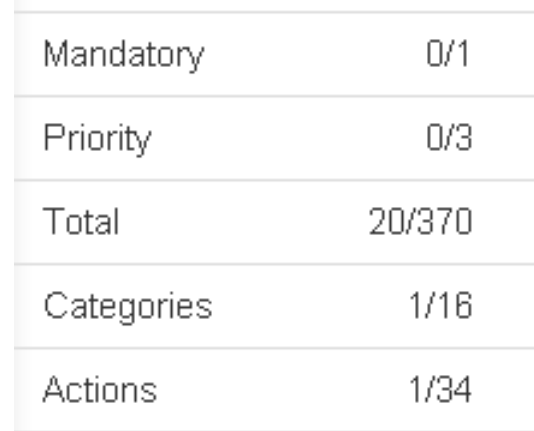

When you have completed all the actions you would like to include in your application, click on the button below.

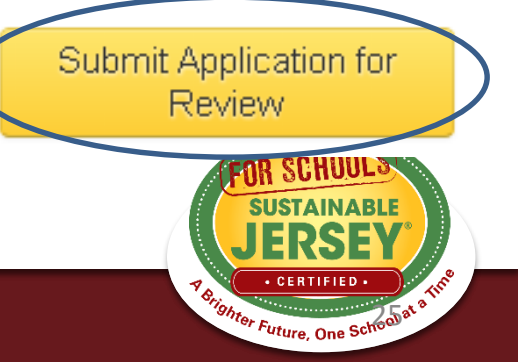

## Preparing to Re-Submit School Application

- Certification Criteria visible on right hand side
- Action Totals In school application you can also view points by District, School or Both..
	- District points flow from the District Application
	- District and School point combined determine ability to Submit Application for Review and Certification
- Gray submit button turns yellow once minimum requirements met for bronze certification based on actions marked "Completed" and "Approved"
- Once submitted, the application is locked from editing until the review is complete

### **CERTIFICATION CRITERIA**

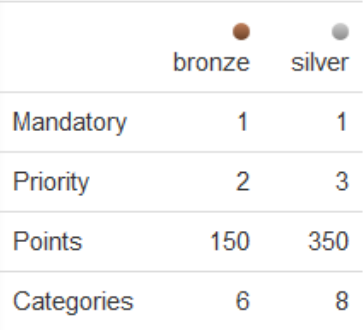

### **ACTION TOTALS**

(Completed, Approved)

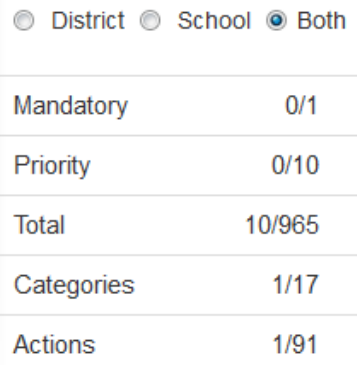

When you have completed all the actions you would like to include in your application, click on the button below.

**Review and Certification** 

Submit Application for

## Why Actions Are Not Approved

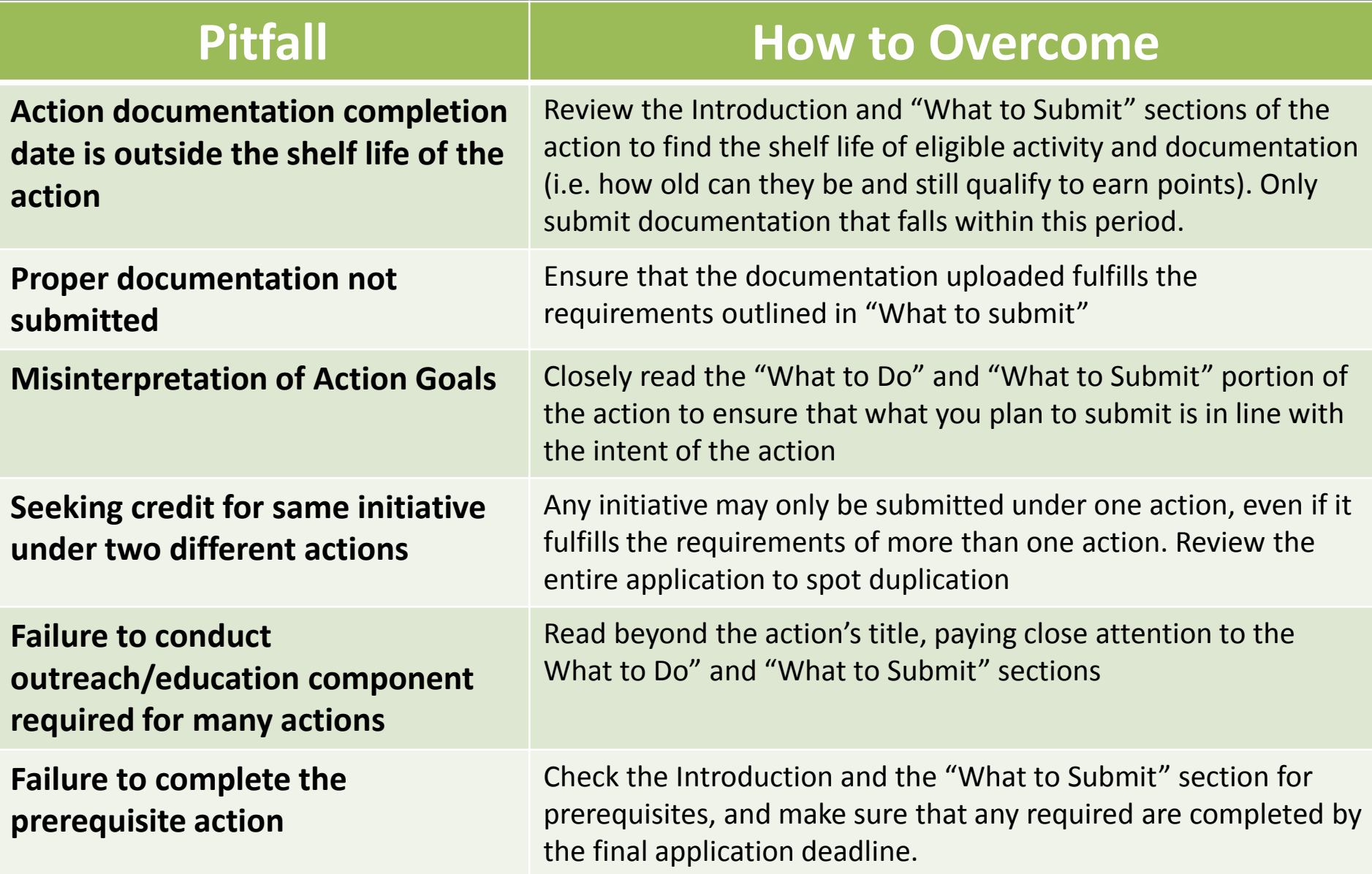

## Tips for Energy Actions

- Energy Efficiency for School Facilities replaces two actions to be retired in 2018 and you cannot apply for these if applying for *EE for School Facilities*:
	- *Energy Audit*
	- *Building Efficiency Measures*

### **Energy Efficiency for School Facilities - NEW**

50 Points 10 Points 15 Points 20 Points 30 Points 40 Points 50 Points Bronze Priority A School **Silver Priority T** District

### Why is it important?

Who should lead and be involved with this action?

Timeframe

**Project Costs and Resources Needed** 

What to do and how to do it

What to submit to earn points for this action

Spotlights

Resources

Note: This action was introduced in October 2017. Previously, the points for completing an energy audit and taking steps to implement energy conservation measures were earned through two separate actions -- Energy Audit and Building *Efficiency Measures.* This new action combines all of the steps for addressing energy efficiency for school buildings.

It is recommended that schools applying for certification in 2018 use this new action. However, in order to accommodate schools that have already started working on their Energy Audit and Building Efficiency Measures action submissions, submissions for these actions will be accepted through the end of the 2018 certification cycle. Schools must choose to earn points under the new action OR the two original actions.

## Tips for Energy Actions

• *Energy Tracking & Management* – New Jersey Clean Energy Program offers a free benchmarking program: http://www.njcleanenergy.com/commercial[industrial/programs/benchmarking/energy-benchmarking-home](http://www.njcleanenergy.com/commercial-industrial/programs/benchmarking/energy-benchmarking-home)

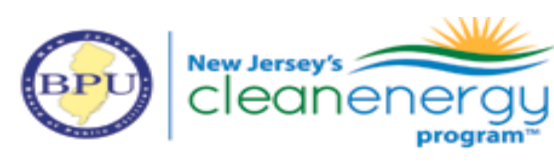

Press Room | Library | FAQs | Calend

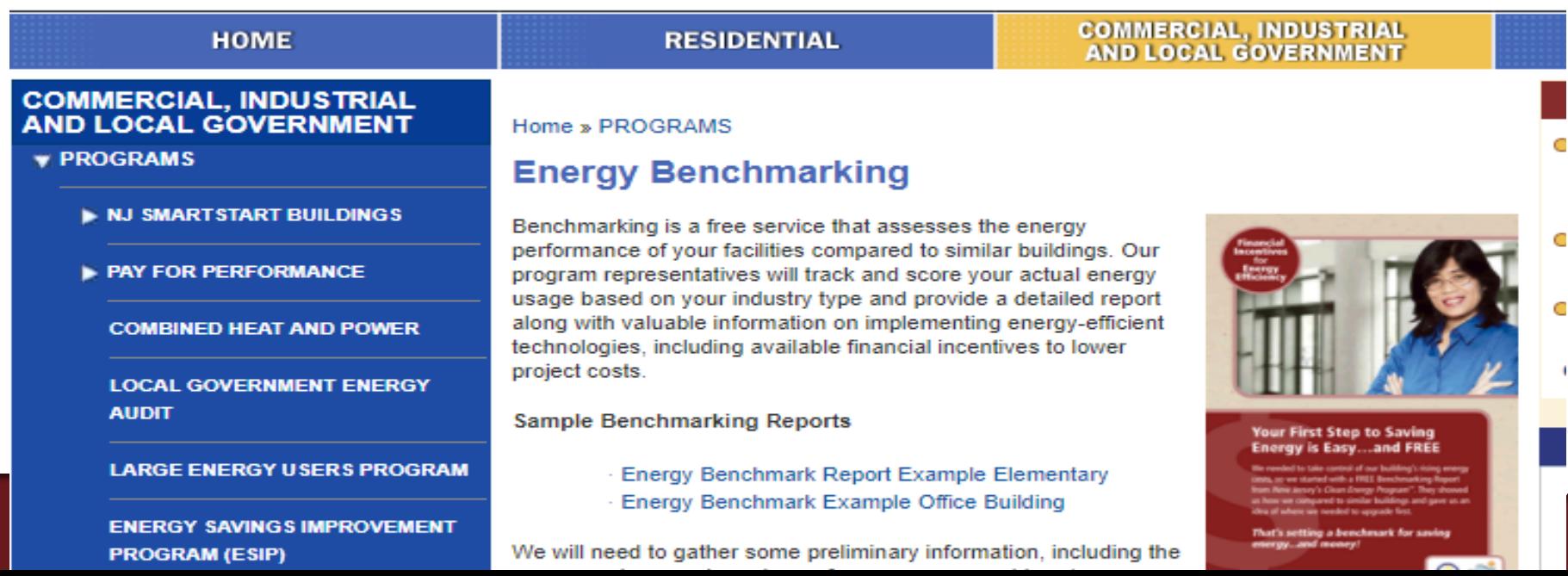

## Tips for Action Submissions

### **#1**

Read the action descriptions in order to understand what the action requires

### **#3**

Upload documents that support the information contained in the summary

### **#2**

Use Description of Implementation box to provide a summary of what was accomplished. Accomplishments should be in-sync with the action

### **#4**

Type in descriptive document titles for all uploaded files (i.e. Green Purchasing Policy or Outreach Materials)

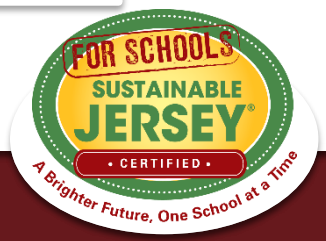

## More Tips

- Do not resubmit an action if it has not been updated (unless it is needed to get the submit button to turn yellow
- Be aware of your 6 document limit!
- Save online links as PDFs, or combine multiple documents
- Actions to be retired in 2018: *Energy Audit* and *Building Efficiency Measures*

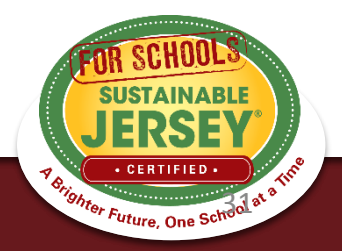

### Be Ready for the Limelight!

- Once you are certified your information becomes publicly accessible on the website
- Inspire others! Tell a story in your narrative
- Remove sensitive information before uploading your documentation
- Remove irrelevant or outdated documentation
- Only upload parts of documents that are needed (e.g. not the entire policy handbook)
- Name your documents when uploading

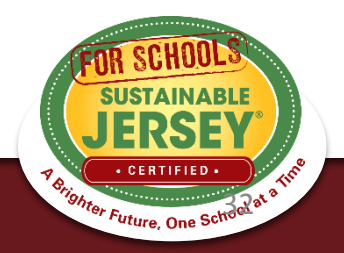

There should be coordination between those working on the district application and those working on school applications

- Need to determine at what level "Both" actions will be completed (If an action status is changed from "Unplanned" in the district application, then schools are shut out from doing that action in their applications)
- District application needs to be completed in same time frame as school applications

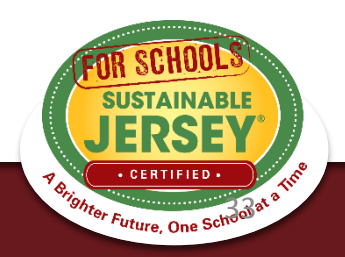

### Strategy for moving forward!

### **Make a plan!**

- –Focus on completing your Green Team Action
- –Two Priority Actions
- –Then review remaining actions to determine which actions you are close to completing by the final deadline. Shoot first for Bronze 150 then for the stars
- –Identify the outstanding items needed for each action to meet the submission standard
- –Add additional contributors to your dashboard to help with the documentation

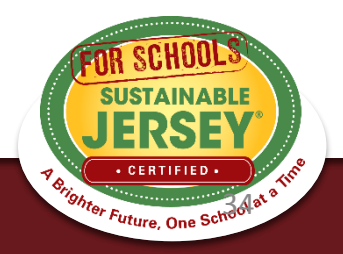

### Green Team Mandatory Action

Your **Green Team** action must be approved at the District or School level in order to become certified! WHAT TO SUBMIT:

– Letter Establishing the Green Team

*The letter must identify at least two green team members selected by the local building union leadership for a School Green Team or by the district union leadership for a District Green Team*

– Green Team Annual Report with 4 meeting dates

[http://www.sustainablejerseyschools.com/actions](http://www.sustainablejerseyschools.com/actions-certification/actions/#open/action/1)certification/actions/#open/action/1

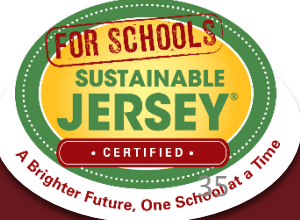

### Green Team Resources

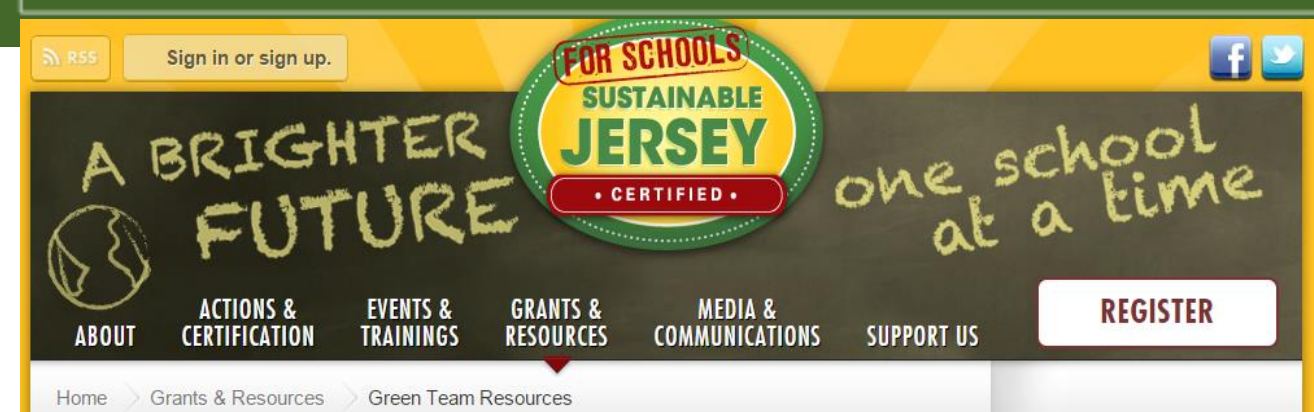

**Green Team Resources** 

#### Ready, Set, Go! Quick Start Resources to Get You Moving

- Certification Overview
- Application User Guide: Detailed guide providing guidance on how to manage users, navigate, and submit your application
- Master Action Tracking Spreadsheet (Updated April 2015)

#### **Program Overview**

- Certification Overview:Including steps and application cycle
- . Ready, Set Go! Getting Started with Sustainable Jersey for Schools webinar and presentation

#### **Green Team Strengthening**

- Create Your Green Team Action: Read through this action to understand what the purpose of the Green Team is, why it is important, and how to get it started.
- Secrets to a Successful Green Team
- Rubric for Assessing your Green Team
	- Description and Directions
	- Example Rubric Results Stratford, NJ

### **Certification**

• Action Description & Submission Requirements

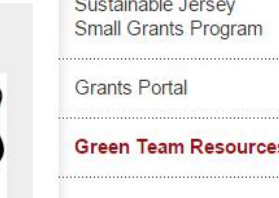

**GRANTS & RESOURCES** 

### TIP!

Download the Master Action **Tracking** Spreadsheet: http://www.sustain [ablejerseyschools.](http://www.sustainablejerseyschools.com/grants-resources/green-team-resources/) com/grantsresources/greenteam-resources/

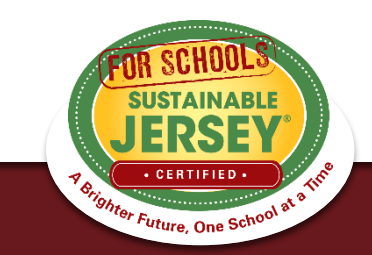

# Check out Examples!

Use the Participating Schools Map to find examples of documentation from certified schools View certified schools View certification report for Search by action approved for that action example documentation429 Registered Schools 165 Registered Districts **60** Schools Certified **FILTER THIS MAP BY TYPE** Map view List view **District Jew Haven** School ces-Barre  $\odot$  All **BY STATUS TAUNTON FORGE ELEMENTARY SCHOOL** Registered **BURLINGTON COUNTY** Bronze Certified **Certification Level:** Bronze Silver Certified Certified On: September 23, 2015 Total Points: 150 Any Certified **Readin** Certification Report: View Report **Applicant Profile: View Profile** Any Lancaster **BY CERTIFIED ACTION Philade** Toms Rive SEE INSTRUCTIONS BELOW Wilmington **Food & Nutrition Green Cleaning Bel Air Green Design Green Purchasing** Green Purchasing Policy Recycled Paper Purchase **SUSTAINABLI** Energy Efficient Appliances or Equipment Map data @2016 Google | Terms of Use | Report a map err **Healthy School Revighter Future, One School at a** Environments

**Innovation Projects** 

Learning Environment

### **SEARCH FEATURES**

Participating Districts and Schools: To see the municipalities participating in the program, their

### Sustainable Jersey for Schools Community Certification Report

#### **A** Download PDF Version

This is the Sustainable Jersey for Schools Certification Report of Horace Mann Elementary School (Camden), a Sustainable Jersey for Schools bronze certified applicant.

Horace Mann Elementary School (Camden) was certified on September 22, 2015 with 200 points. Listed below is information regarding Horace Mann Elementary School (Camden)'s Sustainable Jersey for Schools efforts and materials associated with the applicant's certified actions.

#### **Contact Information**

The designated Sustainable Jersey for Schools contact for Horace Mann Elementary School (Camden) is:

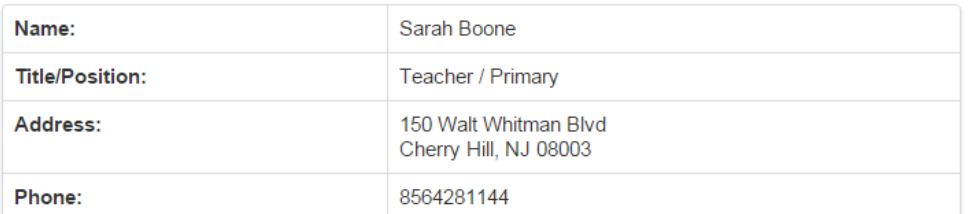

#### **Sustainability Actions Implemented**

Each approved action and supporting documentation for which Horace Mann Elementary School (Camden) was approved for in 2015 appears below. Note: Standards for the actions below may have changed and the documentation listed may no longer satisfy requirements for that action. Additionally, points associated with actions prior to 2013 certifications may not be accurate.

#### **ENERGY EFFICIENCY**

**Building Efficiency Measures 20 Points Bronze Priority Silver Priority** 

#### **Program Summary:**

The district approved Concord Engineering to conduct energy audits for each of its 19 schools. They were completed in 2 waves, with the first wave completed in October 2010 and the second mpleted in October 2011. From the audits the district choose several effic

#### **ACTIONS & CERTIFICATION**

**Program Benefits** 

Register

**Certification Overview** 

**Actions** 

District and School Dashboards

**Review** 

**Participating Districts and Schools** 

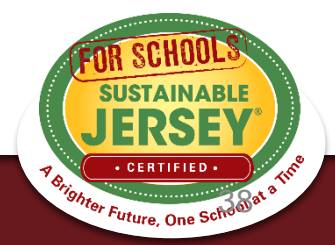

purchased over \$650,000 in new computers. Specifically we purchased: 350 – Dell Latitude 3000 series 132 - Dell Desktops OptiPlex 3020 series 555 - Chromebook 11 series I have attached the documentation for the Energy Star Status of the computers. The Chromebook 11 computers are fairly new and they are in the process of receiving Energy Star certification. The district is in the process of approving an environmentally preferable purchasing policy, which is expected to be formally passed by the BOE by the end of July 2015.

- Letter from Business Administrator
- Energy Efficient Appliances or Equipment Documentation

**Green Purchasing Policy 10 Points Bronze Priority Silver Priority** 

#### **Program Summary:**

The Cherry Hill Public Schools Board of Education is supportive of a Green Purchasing or Environmentally Preferable Purchasing Policy (EPP) for our district. The Policy/Legislation Committee of the BOE met on 6/2/15 to discuss the policy. They were presented with the NJ ASBO EPP by our purchasing department and business administrator for consideration. The committee, upon examining the policy, determined that the bulk of the policy in question, appeared to more "procedural" in nature and recommended truncating it to it's EPP "principles". This recommendation was presented to the full board at the BOE meeting on 6/9/15 during its monthly work session and was adopted formally on July 28, 2015. The policy was circulated to the Superintendent's Council on July 29, 2015 (made up of district administrative leaders). Further education about this policy will be ongoing during the 2015-16 school year. The policy has been posted to our District web site at http://www.chclc.org/our-district/policies-and-procedures. Attached are: 1. The approved policy from 7/28 BOE meeting 2. The agenda page from the 6/9 BOE work session 3. The agenda from the 6/2 BOE Policy/Leg committee meeting 4. A copy of the 7/29 email to Superintendent's Council with new EPP for circulation.

- Agenda Page from 6/9 BOE Meeting
- Agenda from 6/2 BOE Policy Committee Meeting
- ▶ Green Purchasing Policy Documentation
- ▶ Green Purchasing Policy Documentation

#### **HEALTHY SCHOOL ENVIRONMENTS**

**Anti-Idling Education & Enforcement** 10 Points

**Program Summary:** 

The Cherry Hill Public Schools' No Idling efforts were first implemented in 2009, with the No Idling

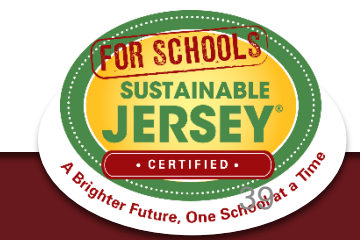

## Partner With Your Municipal Green Team

- Community Education & Outreach
- Green Fair
- Green Your Green Fair/School Event
- Civic & Stewardship Activities
- Recycling Non-Mandated Materials TIP!
- Energy Education- GEA
- School Gardens
- Community Asset Mapping
- Safe Routes to School

Look up your town on the **Sustainable Jersey Municipal** Program homepage to get contact information: http://www.sust [ainablejersey.co](http://www.sustainablejersey.com/actions-certification/participating-communities/) m/actionscertification/part icipatingcommunities/

40

# **Next Certification Application Deadline:**

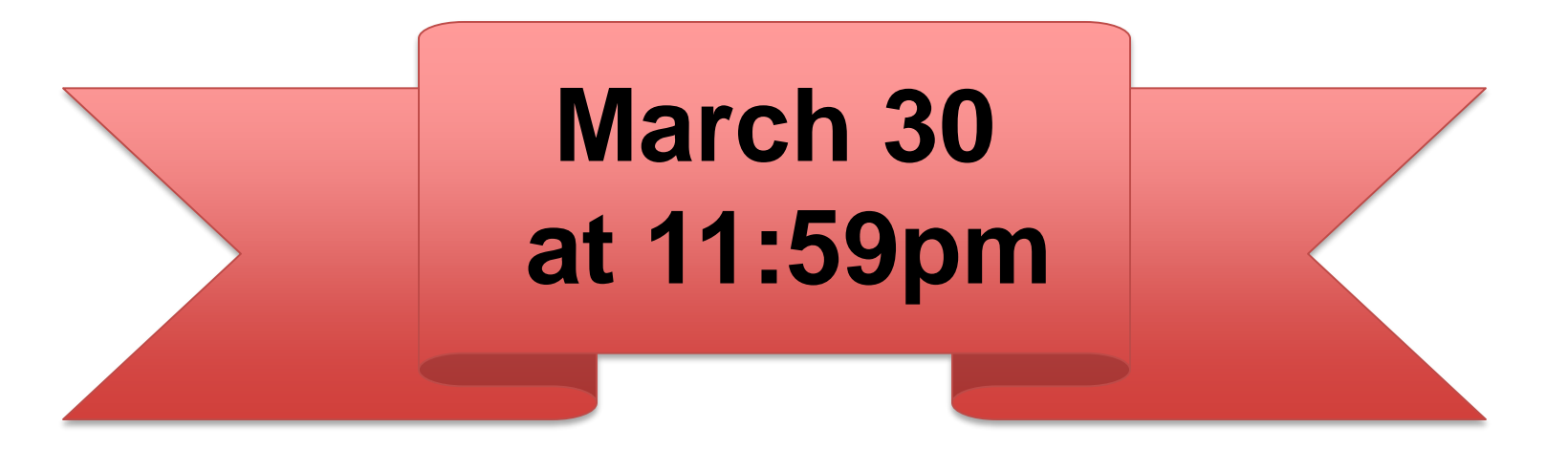

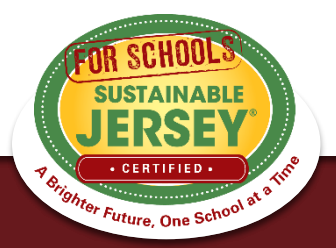

## Questions?

Sustainable Jersey for Schools is here to help!

Contact Veronique Lambert at 609-771-3427 or [schools@sustainablejersey.com](mailto:schools@sustainablejersey.com)

Follow Sustainable Jersey on Facebook, Twitter, Instagram and LinkedIn

[The webinar and presentation will be posted on the Webinar Recordings &](http://www.sustainablejerseyschools.com/events-trainings/past-webinars-and-trainings/) Presentations page of our website

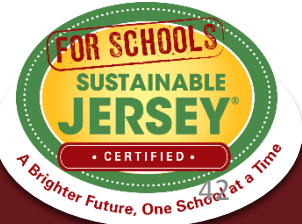